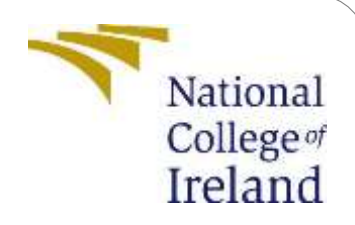

# Configuration Manual: Protein Sequence Classification using Machine Learning and Deep Learning

MSc Research Project Data Analytics

# Shravanee Shekhar Siddha

Student ID: x18180949

 School of Computing National College of Ireland

Supervisor: Dr. Catherine Mulwa

#### **National College of Ireland Project Submission Sheet School of Computing**

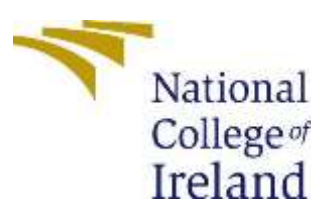

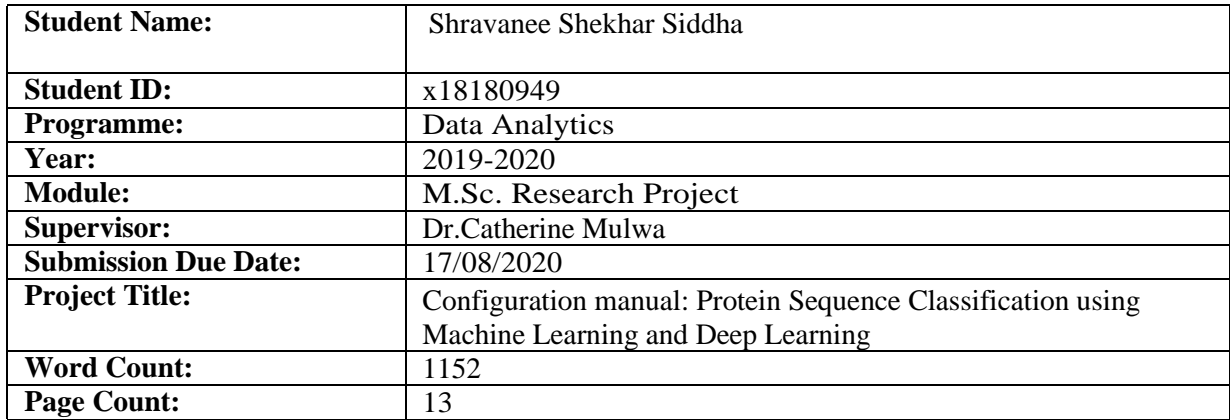

I hereby certify that the information contained in this(my submission) isinformation pertaining to research I conducted for this project. All information other thanmy own contribution will be fully referenced and listed in the relevant bibliography section at the rear of the project.

**ALL** internet material must be referenced in the bibliography section. Students are required to use the Referencing Standard specified in the report template. To use other author's written or electronic work is illegal (plagiarism) and may result in disciplinary action.

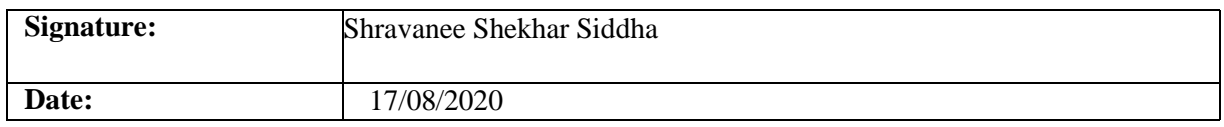

#### **PLEASE READ THE FOLLOWING INSTRUCTIONS AND CHECKLIST:**

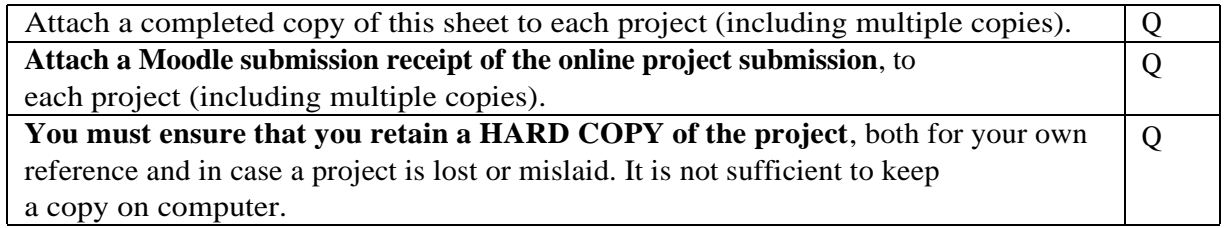

Assignments that are submitted to the Programme Coordinator office must be placed into the assignment box located outside the office.

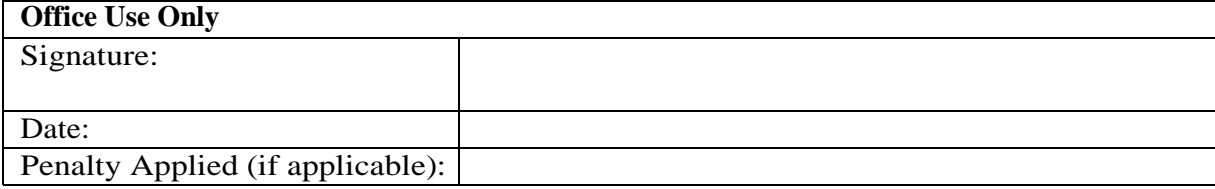

## Configuration Manual

#### Shravanee Shekhar Siddha x18180949

## **1 Introduction**

The configuration manual demonstrates the implementation phases of the project "Protein Sequence Classification using machine learning and deep learning". The main objective of this project is to provide an efficient protein sequence classification system. In order to build the model, a combination of techniques like Natural Language Processing for feature extraction like TF-IDF along with machine learning algorithms such as Decision Tree and Random Forest and Word Embedding using keras with deep learning models like Convolutional Neural Network and Long Short-Term Memory were implemented This configuration manual contains the required project specifications for hardware and software to implement the project in Chapter 2. Chapter 3 explains the Data Preparation followed by Chapter 4 which describes the implementation steps in detail and the output generated.

### **2 Hardware Specification**

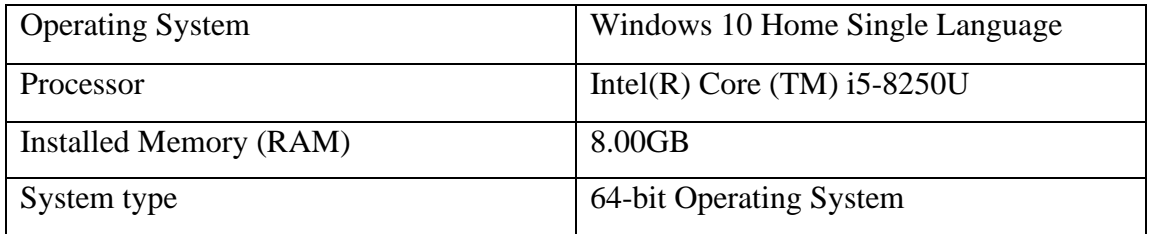

## **3 Software Specification**

• Installation of Anaconda and Python 3 version

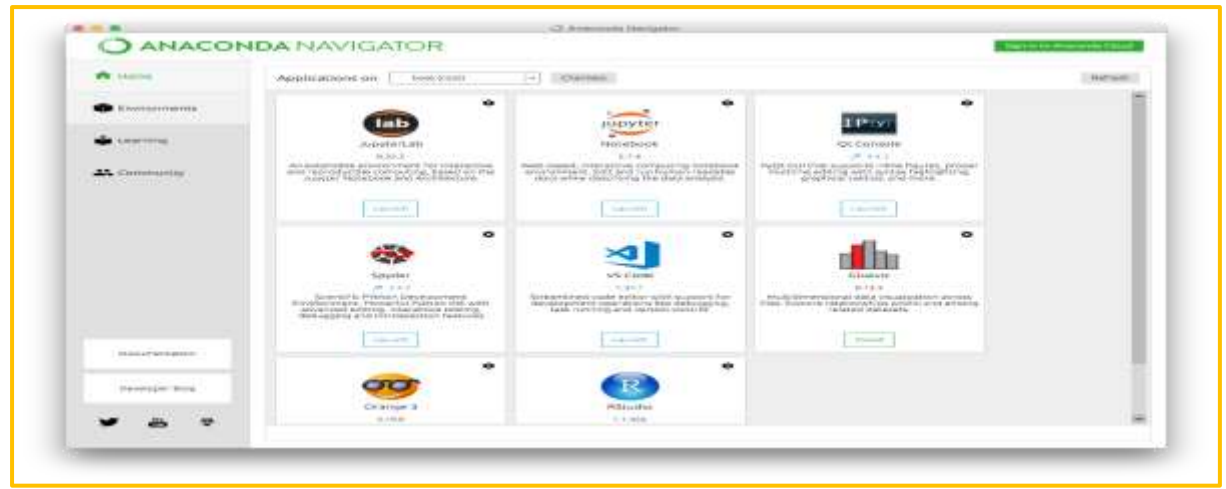

Figure 1: Anaconda Navigator

### **4 Data Preparation**

The dataset is collected from Kaggle and was available in .csv format. The following link is to the dataset:

<https://www.kaggle.com/shahir/protein-data-set>

Installing Tensorflow and importing Keras for using Deep Learning.

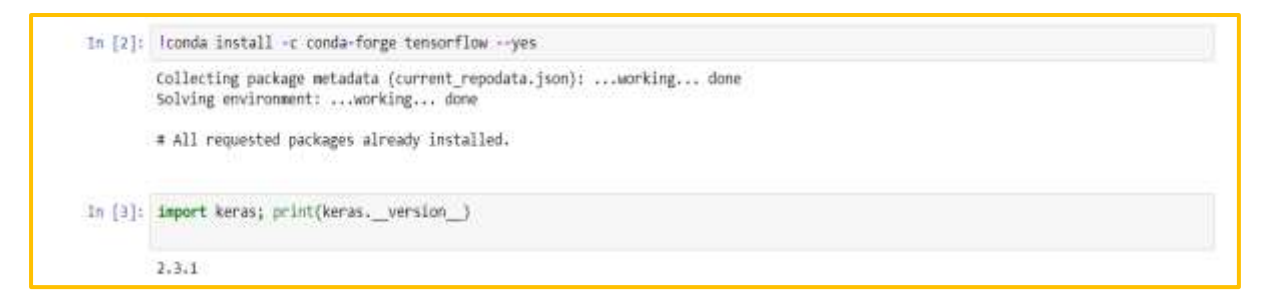

Figure 2: Installation of Tensorflow and importing Keras

Necessary libraries were imported before performing data pre-processing and EDA.

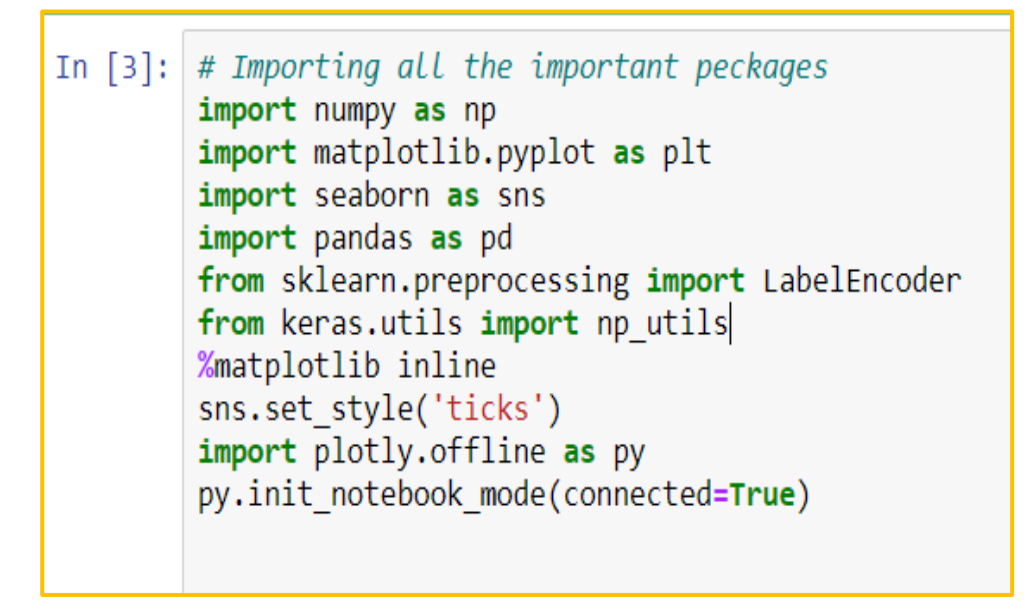

Figure 3: Importing libraries for EDA

The data was in the form of csv. Initially, it was loaded in Pandas Data Frame using the read csv function. The irrelevant columns and missing values were then removed and the required column labels were made appropriate. The following figure 4 shows the data after cleaning:

| sequence seg length |                                                 |   | structureld classification chainld |             |    |
|---------------------|-------------------------------------------------|---|------------------------------------|-------------|----|
| 286                 | TYTTROIGAKNTLEYKVYIEKDGKPVSAFHDIPLYADKENNIFNMV  | A | 117E HYDROLASE                     |             | 67 |
| 286                 | TYTTROIGAKNTLEYKVYIEKDGKPVSAFHDIPLYADKENNIFNMV  | B | 117F HYDROLASE                     |             | 68 |
| 330                 | MKTAYIAKORQISFVKSHFSRQLEERLGLIEVQAPILSRVGDGTQD. | А | LIGASE                             | <b>11AS</b> | 74 |
| 330                 | MKTAYIAKQRQISFVKSHFSRQLEERLGLIEVQAPILSRVGDGTQD. | B | LIGASE.                            | 11AS        | 75 |
| 124                 | KESAAAKFERQHMDSGNSPSSSSNYCNLMMCCRKMTQGKCKPVNTF. | A | <b>HYDROLASE</b>                   | <b>11BA</b> | 76 |

Figure 4: Cleaned data

The dataset was used for Exploratory Data Analysis (EDA), to get better understanding of the data by using simple, creative visualizations.

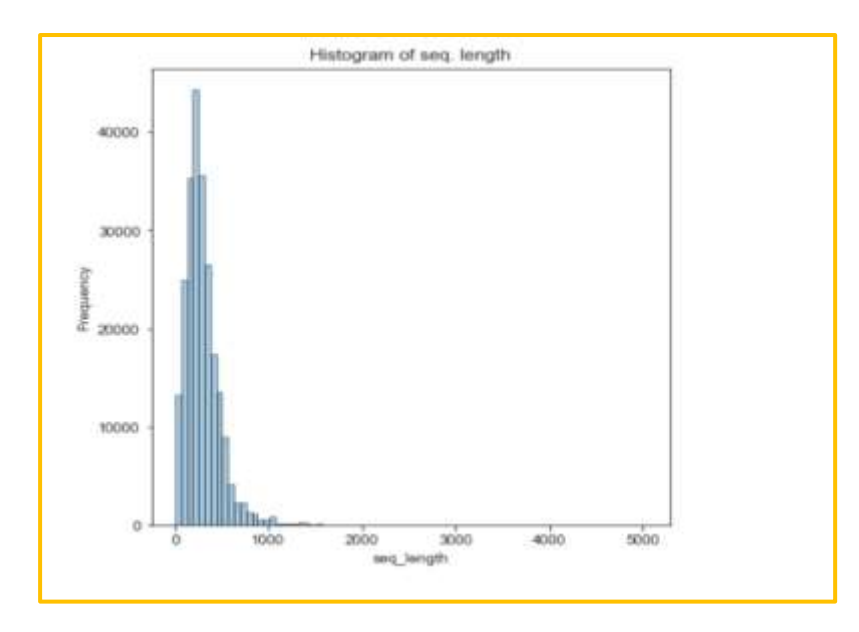

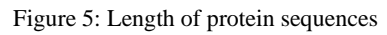

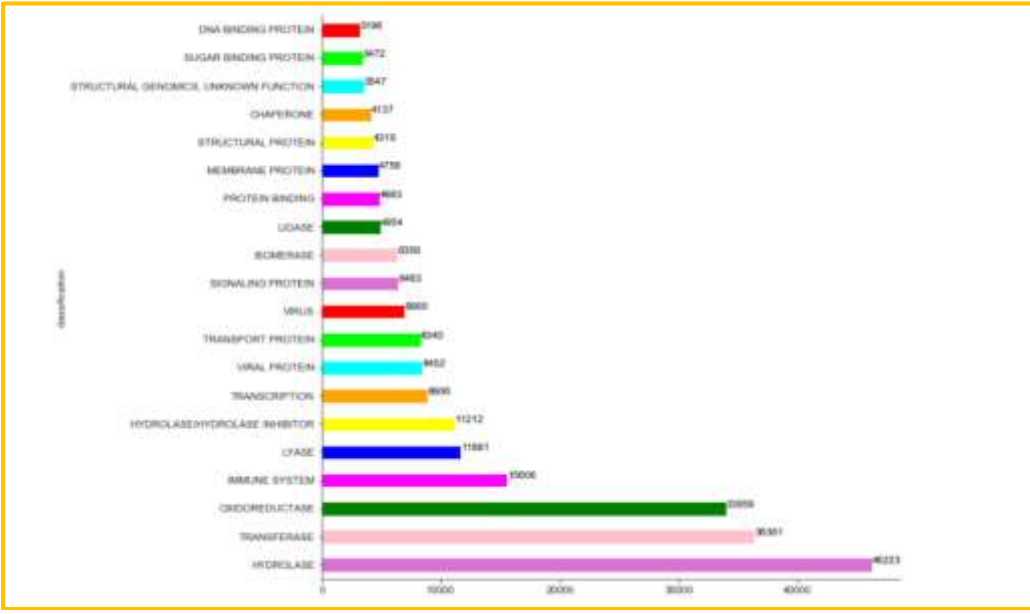

Figure 6: Bar plot with top 20 frequently occurring classes

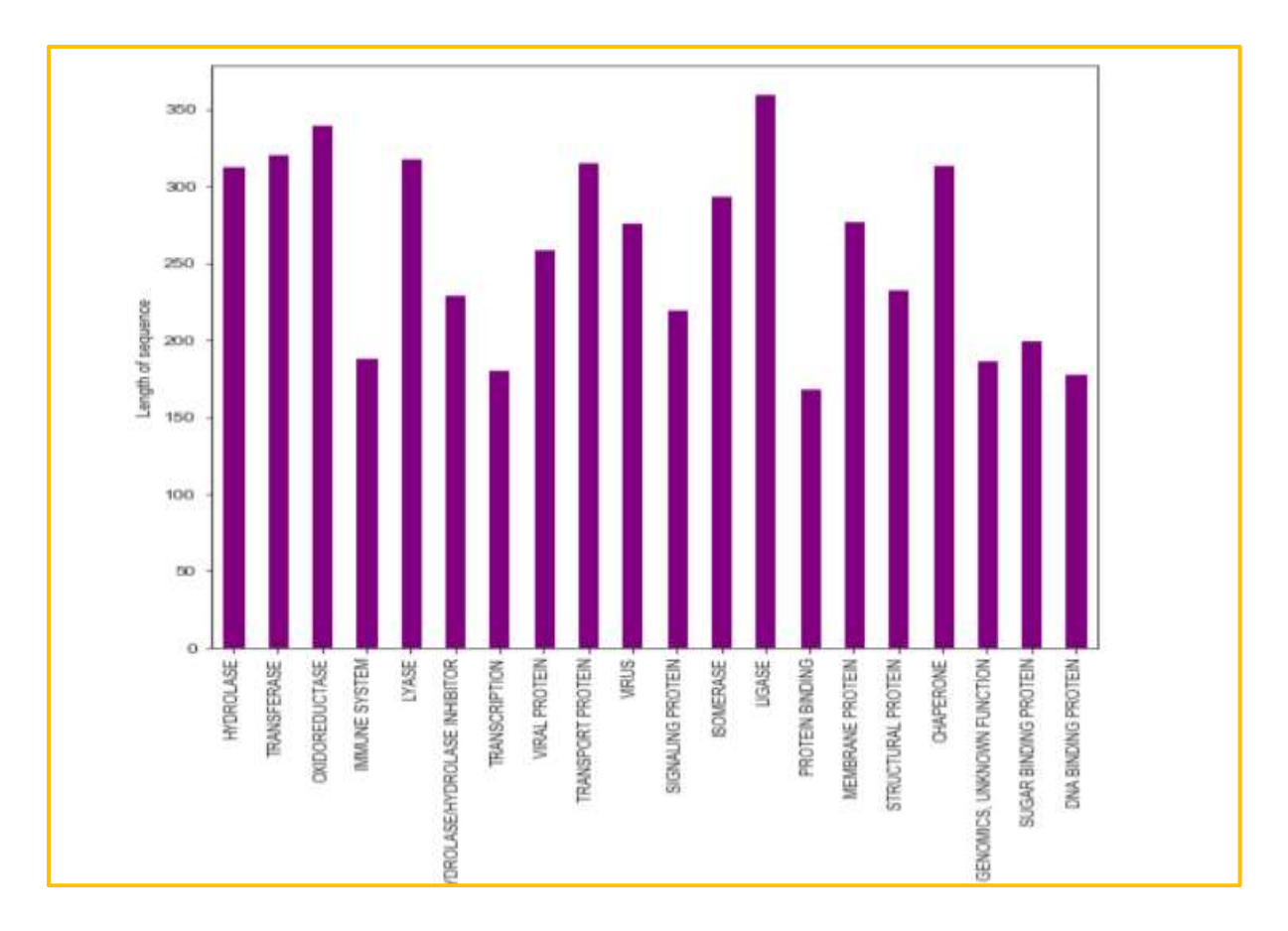

Figure 7: Imbalanced data showing variations in the length of sequences

**5 Implementation, Evaluation and Results of Protein Sequence Classification Models**

```
from sklearn.feature extraction.text import TfidfVectorizer
from keras.preprocessing import text, sequence<br>from keras.preprocessing.text import Tokenizer
import tensorflow as tf
from tensorflow import keras
from tensorflow.keras import layers
from sklearn.feature_selection import SelectKBest<br>from sklearn.feature_selection import chi2
from imblearn.under_sampling import RandomUnderSampler
from sklearn.model selection import train test split
from sklearn.tree import DecisionTreeClassifier
from sklearn.ensemble import RandomForestClassifier
from keras.models import Sequential
from keras.layers import Dense, Conv1D, MaxPooling1D, Flatten
from keras.layers import LSTM
from keras.layers.embeddings import Embedding
from sklearn.metrics import accuracy_score, classification_report
```
Figure 8: Importing required libraries

Importing the libraries required for feature extraction, feature selection, data balancing and implementation of machine learning and deep learning models.

#### **5.1 Transforming labels into numeric representations using Label Encoder**

The labels/classes were transformed using LabelEncoder() function to categorical values.

```
#Using labelencoder() to lables into numeric labels
lb = LabelEncoder()1b fit = 1b.fit(df) protein.classification)Y = 1b fit.transform(df protein.classification)
Y = np utils.to categorical(Y)
```
Figure 9: Using Label Encoder

#### **5.2 Transform Sequences into Numeric Vectors**

Using TF-IDFVeectorizer() function with n-gram range (4.4) for converting sequences into numeric representations. Transforming the features into array by using toarray() function.

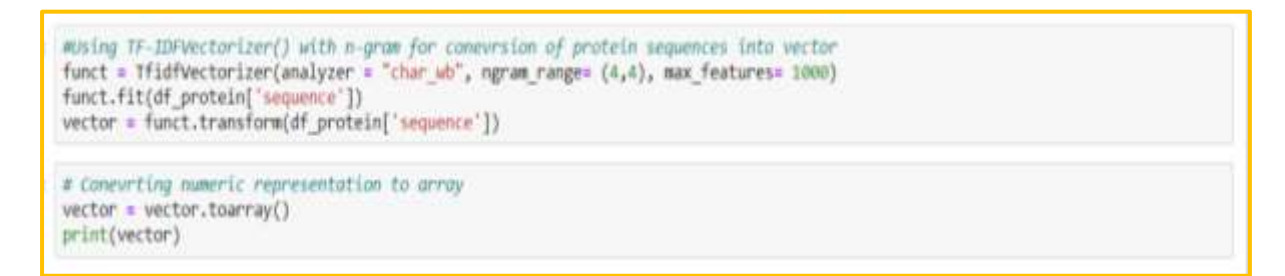

Figure 9: Using TFIDF

Using tokenizer() for representing the sequences into numeric vectors which is passed as an embedding layer using Keras. The pad\_sequences is used to have fixed length

```
#create and fit tokenize and then represent input data as word rank number sequences
max length = 1000
segs = df protein.\nsequence.\nvaluestokenizer = Tokenizer(char level=True)
tokenizer.fit_on_texts(seqs)
vector1 = tokenizer.texts to sequences(seqs)
vector1 = sequence.pad sequences(vector1, maxlen=max length)
print(vector1)
```
Figure 10: Using Tokenizer

#### **5.3 Feature Selection using chi2 technique**

Chi2 and SelectKBest were used for passing relevant features to the models.

```
# Using chi2 and selectKBest for feature selection
chi select = SelectKBest(chi2, k = 500)
X =chi select.fit transform(vector, Y)
print(X)
```
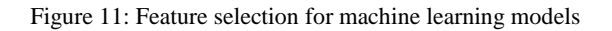

```
# Using chi2 and selectKBest for feature selection
chi select = SelectKBest(chi2, k = 500)
X = \text{chi select.fit transform}(\text{vector1, Y})print (X)
```
Figure 12: Feature selection for deep learning models

#### **5.4 Using Random Under-sampling for over-represented classes**

The dataset was imbalanced and hence, random under-sampling was used for to lessen the number of majority classes. The imblearn library offers the function RandomUnderSampler().

```
#Resampling the data using RandomUnderSampler()
undersample = RandomUnderSampler(sampling strategy='majority')
X over, y over = undersample.fit resample(X, Y)
```
Figure 13: Random Under-sampling for balancing the data

#### **5.5 Implementation Evaluation and Results of Decision Tree**

Decision Tree model was implemented and performed the best of all the models with an accuracy of 78.71%. The classification report was also developed.

```
# Implementing Decision tree and printing accuracy and classification report
dtree = DecisionTreeClassifier()
dtree.fit(X train, y train)
predictions = dtree.predict(X test)print(classification_report(y_test, predictions, target_names=lb.classes_))
DT accuracy = accuracy score(y test, predictions)
print("Accuracy:", DT accuracy)
```
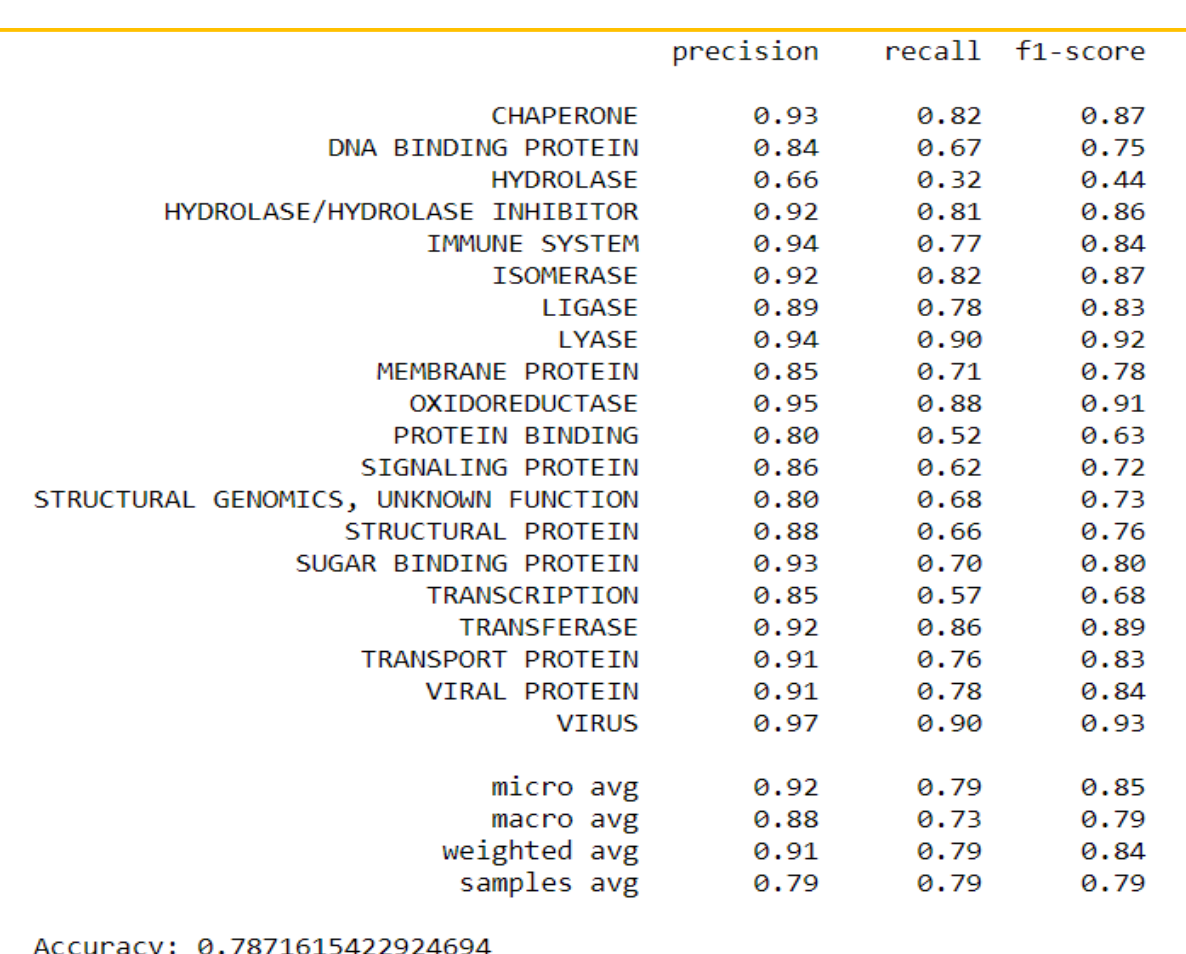

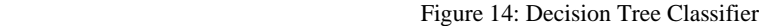

Figure 15: Classification Report for Decision Tree

#### **5.6 Implementation, Evaluation and Results of Random Forest**

Random Forest Classifier was implemented and it also, achieved a good accuracy of 77.24%. The RandomForestClassifier() was used for executing the model. The classification report was evaluated for the multi-class labels.

```
# Implementing Random Forest and printing accuracy and classification report
rf = RandomForestClassifier()
rf.fit(X train, y train)
predictions = rf.predict(X_test)print(classification_report(y_test, predictions, target_names=lb.classes_))
RF_ accuracy = accuracy_score(y_test, predictions)
print("Accuracy:", RF_accuracy)
```
Figure 16: Random Forest Classifier

|                                       | precision |      | recall f1-score |
|---------------------------------------|-----------|------|-----------------|
| <b>CHAPERONE</b>                      | 0.96      | 0.80 | 0.87            |
| DNA BINDING PROTEIN                   | 0.88      | 0.64 | 0.74            |
| <b>HYDROLASE</b>                      | 0.77      | 0.30 | 0.43            |
| HYDROLASE/HYDROLASE INHIBITOR         | 0.93      | 0.81 | 0.87            |
| IMMUNE SYSTEM                         | 0.95      | 0.76 | 0.85            |
| <b>ISOMERASE</b>                      | 0.95      | 0.81 | 0.87            |
| LIGASE                                | 0.93      | 0.75 | 0.83            |
| <b>LYASE</b>                          | 0.96      | 0.89 | 0.92            |
| MEMBRANE PROTEIN                      | 0.85      | 0.71 | 0.77            |
| <b>OXIDOREDUCTASE</b>                 | 0.98      | 0.86 | 0.92            |
| <b>PROTEIN BINDING</b>                | 0.85      | 0.49 | 0.62            |
| SIGNALING PROTEIN                     | 0.91      | 0.59 | 0.72            |
| STRUCTURAL GENOMICS, UNKNOWN FUNCTION | 0.89      | 0.62 | 0.73            |
| STRUCTURAL PROTEIN                    | 0.90      | 0.65 | 0.76            |
| SUGAR BINDING PROTEIN                 | 0.96      | 0.68 | 0.80            |
| TRANSCRIPTION                         | 0.87      | 0.56 | 0.68            |
| <b>TRANSFERASE</b>                    | 0.97      | 0.84 | 0.90            |
| TRANSPORT PROTEIN                     | 0.94      | 0.74 | 0.83            |
| <b>VIRAL PROTEIN</b>                  | 0.93      | 0.76 | 0.84            |
| <b>VIRUS</b>                          | 0.97      | 0.90 | 0.93            |
|                                       |           |      |                 |
| micro avg                             | 0.94      | 0.77 | 0.85            |
| macro avg                             | 0.92      | 0.71 | 0.79            |
| weighted avg                          | 0.94      | 0.77 | 0.84            |
| samples avg                           | 0.77      | 0.77 | 0.77            |
|                                       |           |      |                 |
| Accuracy: 0.7724568163350896          |           |      |                 |

Figure 17: Classification Report for Random Forest

#### **5.7 Implementation, Evaluation and Results of Convolutional Neural Network**

Convolutional Neural Network was built by using embedding layer and giving the numeric representations as input. The model was compiled using categorical crossentropy and adam optimizer. The model achieved an accuracy of 75%. The classification report for CNN was also used as an evaluation metric.

```
# Model building CNN and using embedding layer has been initailized
# Printing the summary of the model
embedding dim = 8
top classes = 20model = Sequential()model.add(Embedding(len(tokenizer.word index)+1, embedding dim, input length= 500))
model.add(Conv1D(filters=64, kernel size=6, padding='same', activation='relu'))
model.add(MaxPooling1D(pool_size=2))<br>model.add(Conv1D(filters=32, kernel_size=3, padding='same', activation='relu'))
model.add(MaxPooling1D(pool size=2))
model.add(Flatten())
model.add(Dense(128, activation='relu'))
model.add(Dense(top_classes, activation='softmax'))
model.compile(loss='categorical_crossentropy', optimizer='adam', metrics=['accuracy'])
print(model.summary())
```
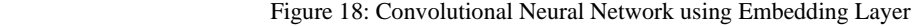

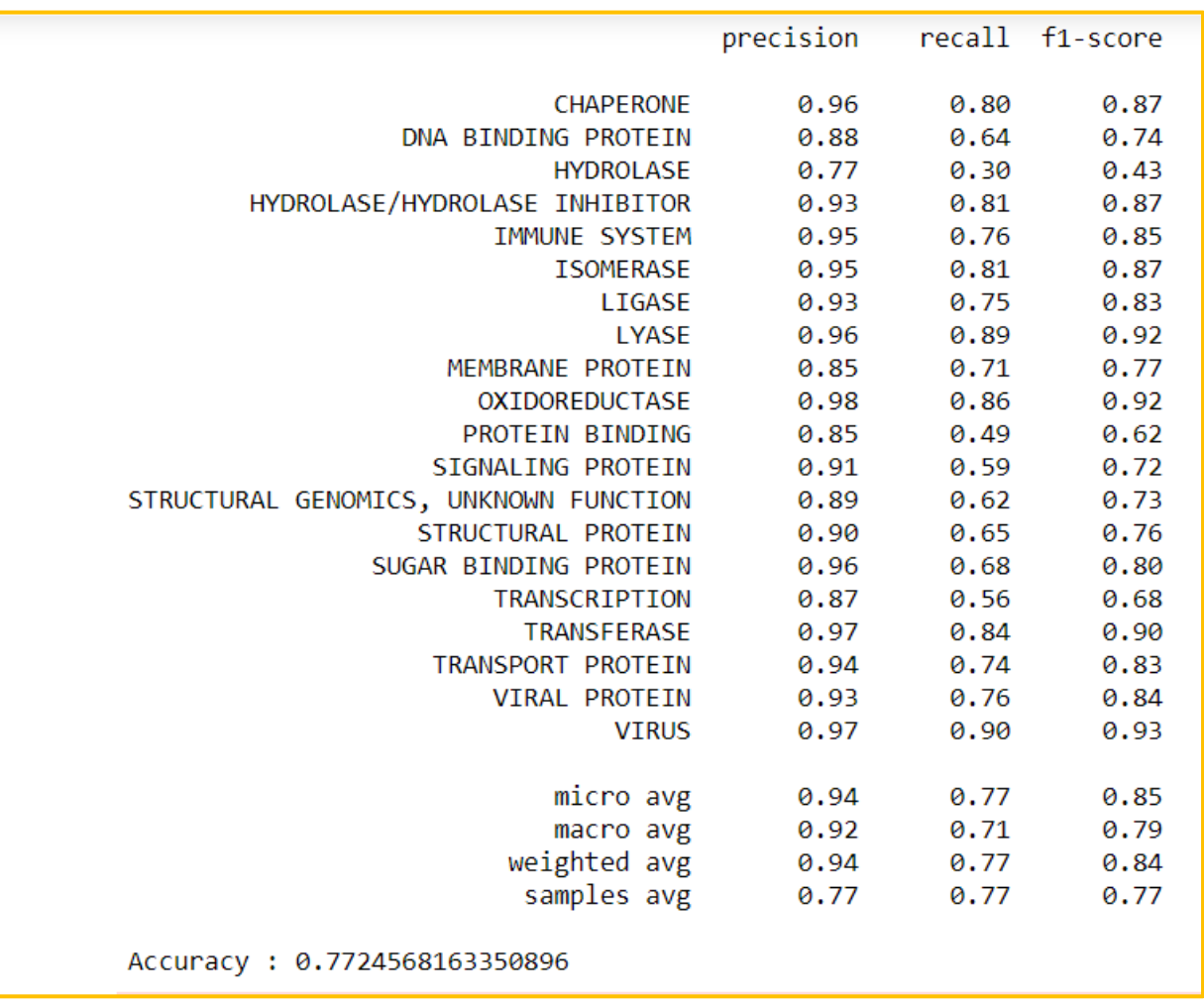

Figure 19: Classification Report for Convolutional Neural Network

#### **5.8 Implementation, Evaluation and Results of Long Short-Term Memory**

The Long Short-Term Memory was implemented by using embedding layer. This model used a single LSTM layer and dense layer as output layer. The model did not perform well and showed poor accuracy of %. A classification report for LSTM was also generated to investigate values for multi-class labels.

```
# Model Building LSTM and using embedding layer has been initailized
#Compiling the model
# Printing the summary of the model
embedding.dim = 8lstm out = 128batch size = 128top_c\overline{1}asses = 20
model1 = Sequential()model1.add(Embedding(len(tokenizer.word_index)+1, 8))
model1.add(LSTM(128, dropout=0.2, recurrent dropout=0.2))
model1.add(Dense(top classes,activation='softmax'))
model1.compile(loss = 'categorical crossentropy', optimizer='adam',metrics = ['accuracy'])
print(model1.summary())
```
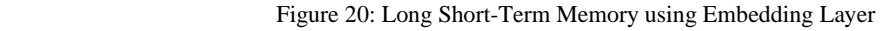

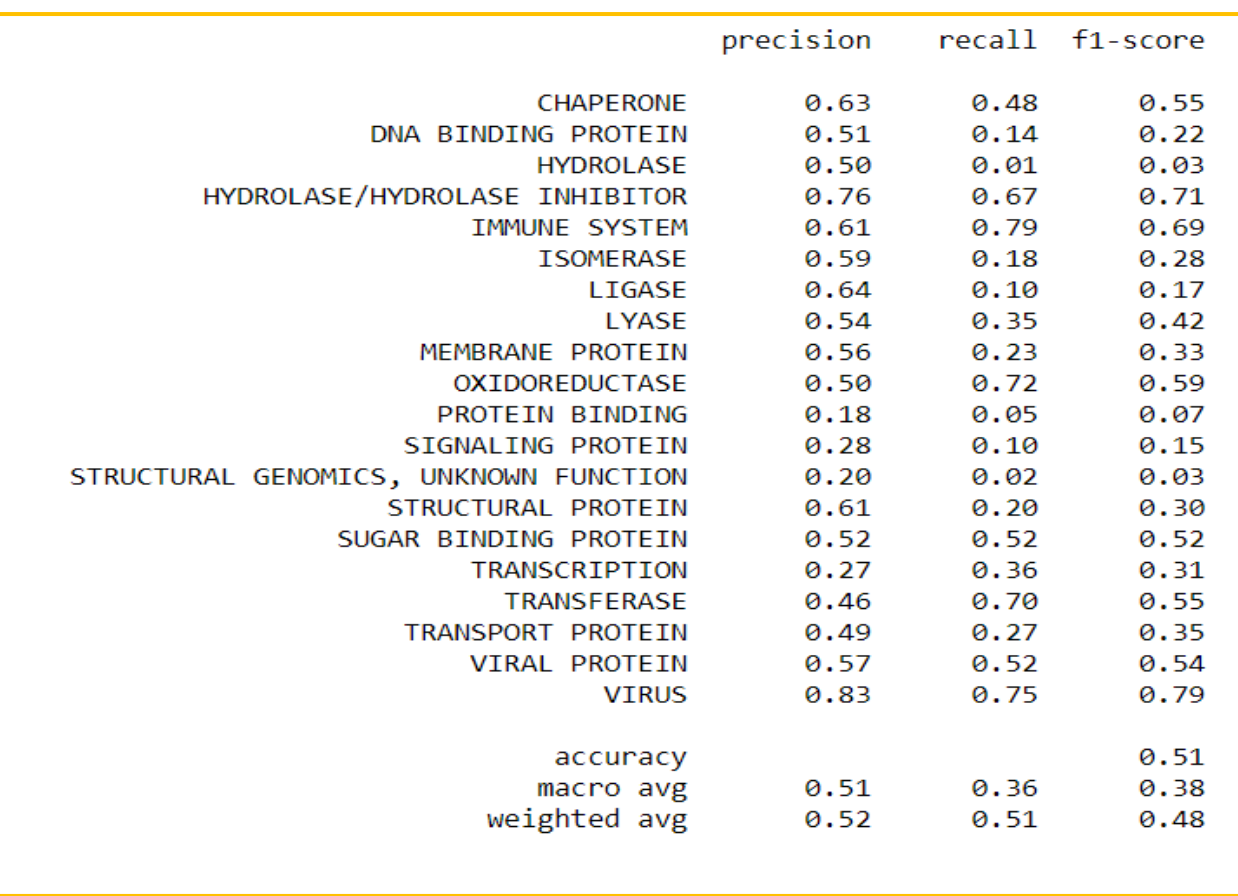

Figure 21: Classification report for LSTM

#### **6 Comparison of the machine learning and deep learning models**

The comparison of the developed models is done by using visualization in python. It is clearly seen that Decision Tree and Random Forest performed better than Convolutional Neural Network and Long Short-Term Memory. Hence, machine learning models with TF-IDF are efficient than deep learning models with Word Embedding.

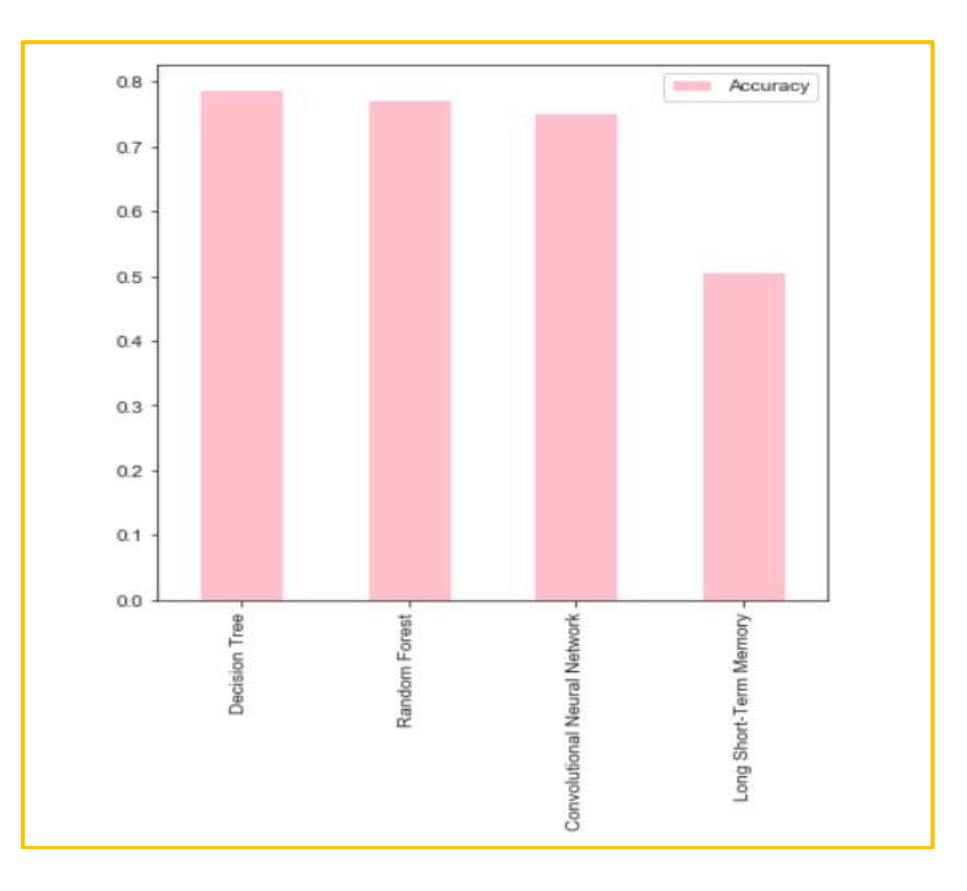

Figure 22: Comparison between the developed models

#### **7 Conclusion**

Both Machine Learning models performed well. But, Decision Tree out-performed all the models. Random Forest also achieved good performance. Convolutional Neural Network achieved accuracy slightly less than Random Forest and Long Short-Term Memory showed lowest accuracy of all the models.

Thus, Machine Learning models performed well with TF-IDF as feature extraction technique than the Deep Learning models.

#### **References**

Mullane, S., Chen, R., Vemulapalli, V., Draizen, E., Wang, K., Mura, C. and Bourne, P. (2019). Machine Learning for Classification of Protein Helix Capping Motifs, Systems and Information Engineering Design Symposium (SIEDS), DOI:10.1109/SIEDS.2019.8735646